# **Mapping Product Sheet**

#### **Overview**

The *Mapping* module provides you with the functionality needed to display maps and visually update map coordinates in your botanical collection. The maps can be used to show and update the location of accessions, areas in the garden or the localities from where the accession originates.

#### **User experience**

- Open a map from the Accession screen and display the
	- $\lozenge$  location of the plant (accession item).
	- $\lozenge$  location of the bed (garden location).
	- locality of the accession origin (where the material was collected in the wild).
- Change the recorded location coordinates for an accession item, a garden location or the locality of origin, by visually dragging the map marker directly in the map to the desired position. When updating map coordinates of an accession item, map markers of plants recorded in the same bed are also displayed on the map.
- Display different maps with your own selection criteria in a similar manner to the standard reports.
- Choose between your own base maps and a wide range of internet map service providers, including Bing, OpenStreetmap, etc.
- Map marker labels which provides details about the underlying record can be displayed individually or for all records, in a short, medium or long text.
- Overlapping labels can be repositioned.
- By clicking on the map marker, the underlying record (accession item, locality, etc) can be viewed and updated.
- In addition to zooming and panning, a map can be exported as an image or a [KML](http://en.wikipedia.org/wiki/Keyhole_Markup_Language) file. KML files can be shared with others using tools such as [Google Earth,](http://en.wikipedia.org/wiki/Google_Earth) [Quantum GIS](http://en.wikipedia.org/wiki/Quantum_GIS) and [ArcGIS.](http://en.wikipedia.org/wiki/Arcgis)

### **Architecture and requirements**

The *Mapping* module is using WMS tile servers and internet based map service providers to display the maps, and will require a connection to the internet.

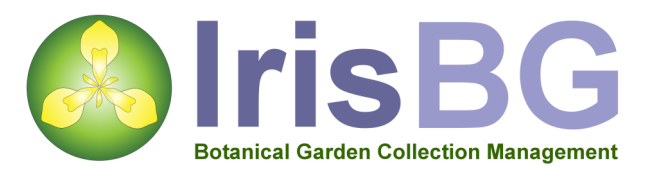

## **No need to record the exact coordinates of all your plants**

For plants without map coordinates, the coordinates of the garden location (bed) are used instead when displaying maps. This makes IrisBG different from many other mapping solutions, as it is possible to produce maps of your entire plant collection without having to record the coordinates of every single plant.

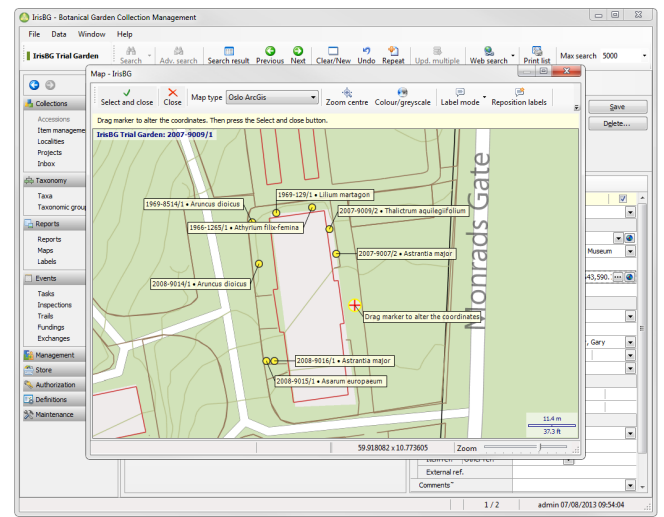

## **Technical features**

- IrisBG is delivered with more than 30 base maps from different internet map providers ready for use.
- With the supplied base maps you can switch between display styles, including traditional map display, terrain, satellite, hybrid etc.
- A range of coordinate formats and geodectic datums are supported.
- Your own base maps are accessed via a Web Map Service (WMS) tile server.
- If you do not have your own WMS service, the "IrisBG Map Server" service can be used. The "IrisBG Map Server" supports vector based maps such as Esri Shapefiles and PostGIS databases, as well as georeferenced raster files such as GeoTIFF.

### **For more information**

Visit us at **www.irisbg.com** info@irisbg.com +44 (0)1761 479350 Botanical Software Ltd 9 Priston, Bath, BA2 9EB, UK